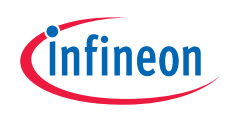

## PSoCTM 62S2 Wi-Fi Bluetooth® prototyping kit CY8CPROTO-062S2-43439 Quick start guide

## **Low-cost hardware platform that enables design and debug of PSoC™ 6 MCUs**

1. Before you start :

- Ensure that jumper J3 is at position 2–3 to select 3.3 V
- Connect the KitProg3 USB connector (J8) to your PC, using the provided USB cable
- Observe that the Power LEDs and KitProg3 status LED turn ON
- Wait for the KitProg3 USB driver installation to complete
- 2. Press the RESET switch (SW1) on the kit to execute the pre-programmed code example.
- 3. Touch CAPSENSETM button 1 (BTN1) to turn the LED4 OFF, touch CAPSENSETM button 0 (BTN0) to turn the LED4 ON, and swipe across the slider to change the LED brightness when the LED4 is in the ON state.
- 4. Visit the kit webpage to access the kit guide, and find information on software support, code examples.

Kit webpage: [www.infineon.com/CY8CPROTO-062S2-43439](https://www.infineon.com/CY8CPROTO-062S2-43439)

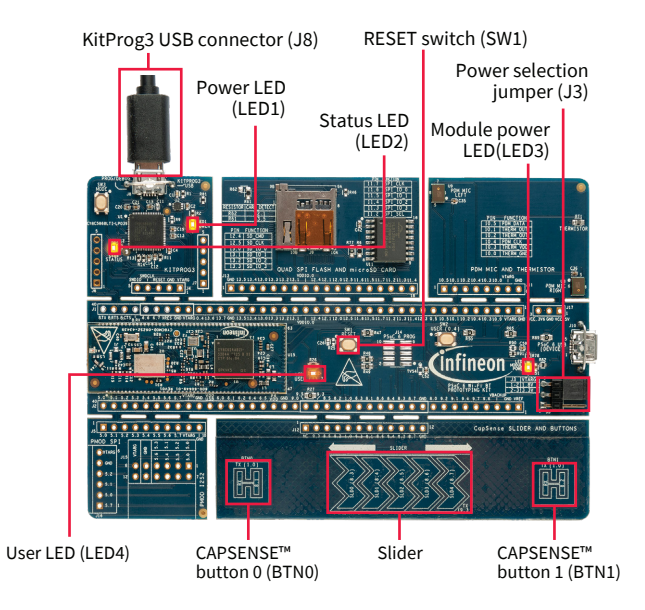

Published by Infineon Technologies AG 81726 Munich, Germany

© 2023 Infineon Technologies AG. All Rights Reserved.

Document Number: 002-36468 REV. \*\* Date: 03 / 2023

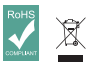

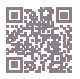

## PSOC™ Rocks!

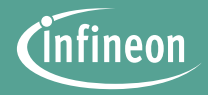

PSoC™ 62S2 Wi-Fi Bluetooth® prototyping kit CY8CPROTO-062S2-43439

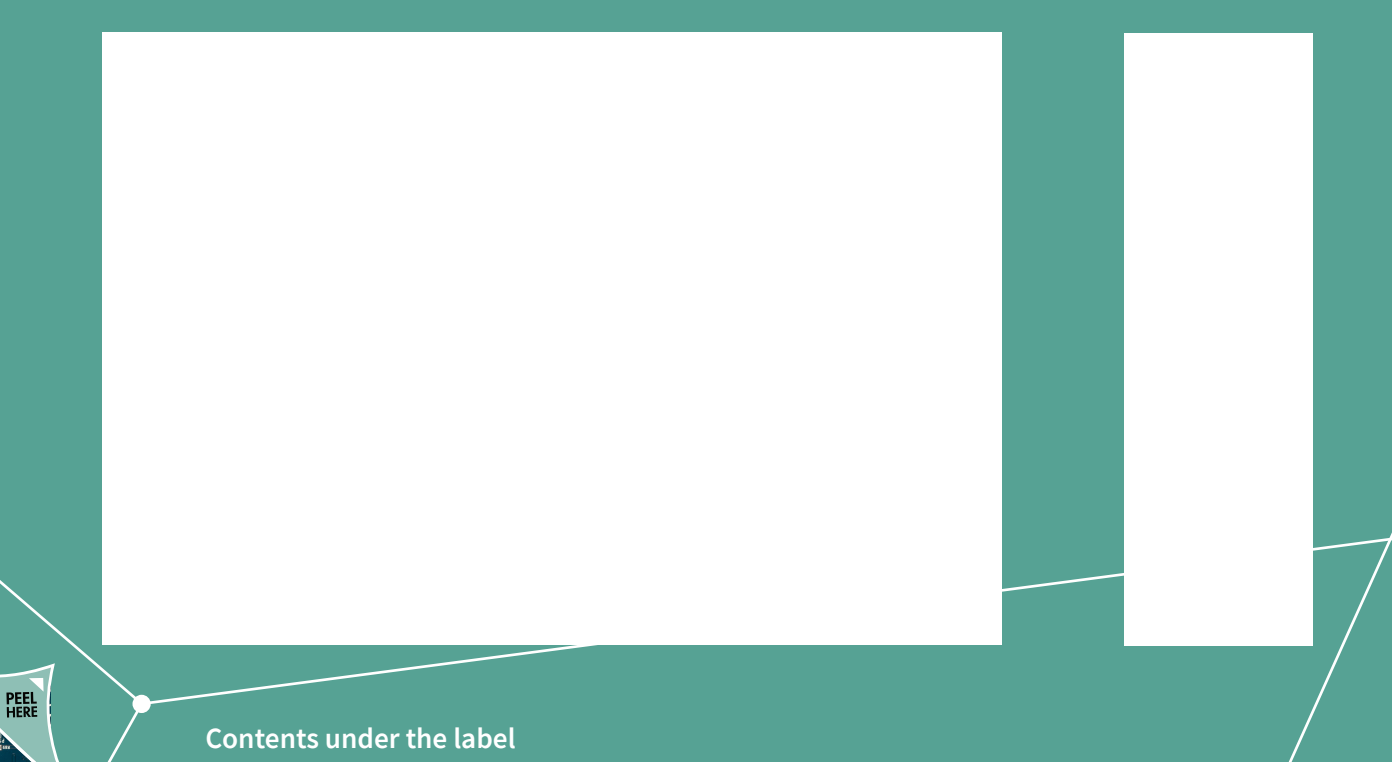